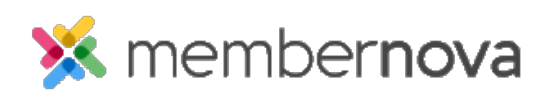

[Help Articles](https://www.membernovasupport.com/kb) > [Member Help](https://www.membernovasupport.com/kb/member-help) > [Events](https://www.membernovasupport.com/kb/events-2) > [How do I subscribe to the calendar with Google](https://www.membernovasupport.com/kb/articles/adding-a-calendar-subscription-with-google-calendar-2) [Calendar?](https://www.membernovasupport.com/kb/articles/adding-a-calendar-subscription-with-google-calendar-2)

How do I subscribe to the calendar with Google Calendar? Michael C. - 2022-12-22 - [Events](https://www.membernovasupport.com/kb/events-2)

MemberNova offers the ability to subscribe to a Calendar of Events. As events are added to the website calendar, they will show up automatically on your personal calendar.

You can find the subscription URL on your MemberNova website's calendar page. Please see the **[Subscribing to a Calendar](https://www.membernovasupport.com/kb/articles/subscribing-to-a-calendar)** article for more information.

Note

This article covers instructions for how to add the MemberNova calendar subscription to your Google Calendar through web.

Adding the Subscription

1. With **Google Calendar** open, on the left hand side under other calendars, click on the **drop down arrow**.

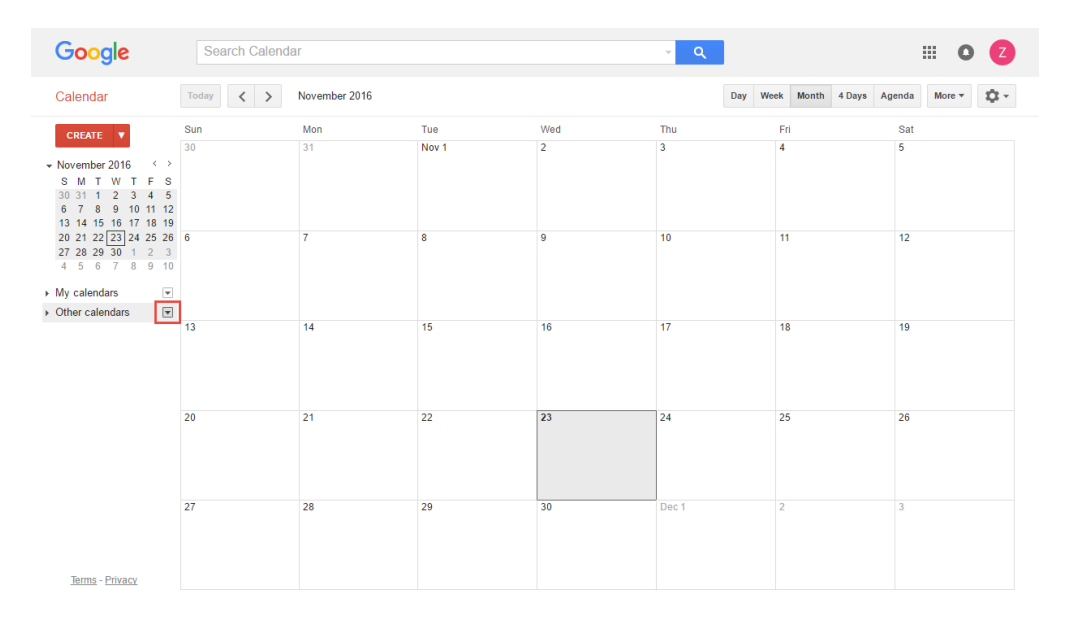

2. Click on **Add by URL**.

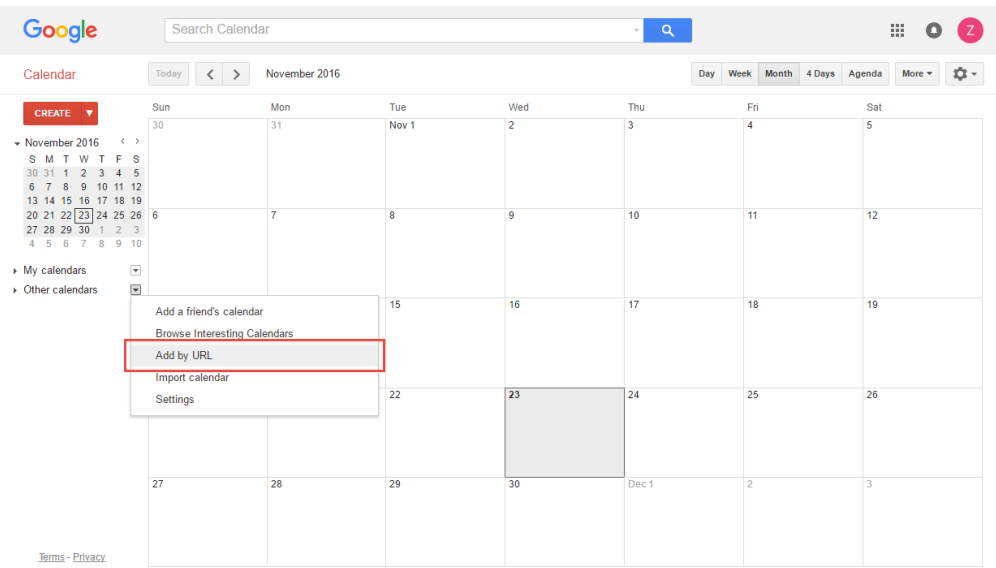

- 3. In the popup screen, paste the Calendar Subscription URL into the box labeled **URL**, which you can find on the MemberNova website's calendar page.
- 4. Click **Add Calendar**.
- 5. Once Google Calendar imports the subscription, it will appear on the left side.

Renaming the Subscription

- 1. Under Other Calendars, you can hover over your new subscription and click on the **drop down arrow**.
- 2. Now choose **Calendar Settings**.
- 3. Under **Calendar Name,** you can update the name for this subscription as per your liking.
- 4. Click **Save**.
- 5. Your subscription under **Other calendars** should now be updated.

## Related Content

- [How do I subscribe to the events calendar?](https://www.membernovasupport.com/kb/articles/how-do-i-subscribe-to-the-events-calendar)
- [How do I subscribe to the calendar with Outlook?](https://www.membernovasupport.com/kb/articles/adding-a-calendar-subscription-with-outlook-2)
- [How do I subscribe to the calendar with Apple Calendar?](https://www.membernovasupport.com/kb/articles/adding-a-calendar-subscription-with-apple-calendar-2)